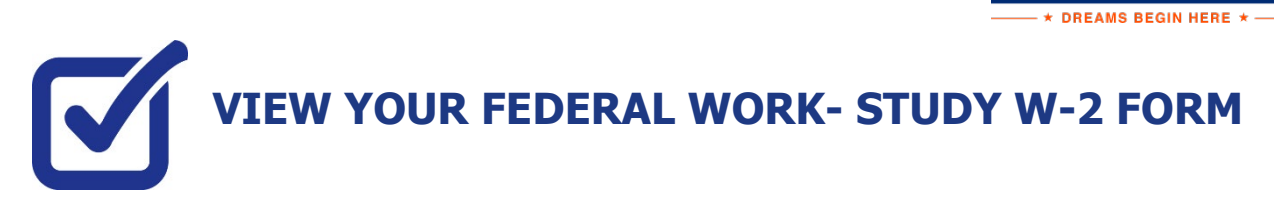

 $\underset{\text{c}}{\text{KING}}\underset{\text{M-M U N I T V}}{\text{S BORO}}\underset{\text{L}}{\text{O}}\underset{\text{L}}{\text{N O}}\underset{\text{L}}{\text{H}}\underset{\text{G E}}{\text{O}}$ 

If you have worked in the Federal Work-Study program, you will receive a W-2 Form for the calendar year with your taxable earnings. The W-2 form will be mailed to you from the college and will be available for you to access in CUNYfirst. You can also view your paystubs in CUNYfirst

The following steps provide instructions on how to view your Federal Work-Study W-2 forms in CUNYfirst Student Center.

**STEP# 1:** Login to CUNYfirst at **[https://home.cunyfirst.cuny.edu](https://home.cunyfirst.cuny.edu/)**.

**STEP# 2:** Click on the **Student Center** tile:

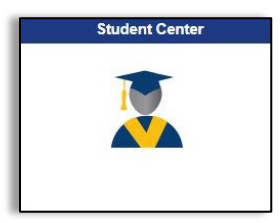

**STEP# 3:** Click on the **Payroll** tile:

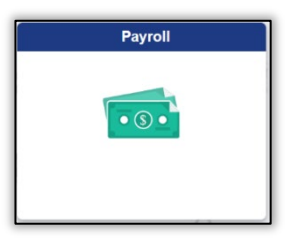

**STEP# 4:** You will have an option to consent to receiving your W-2 or W-2C electronically by checking the off the "*I consent…*" box:

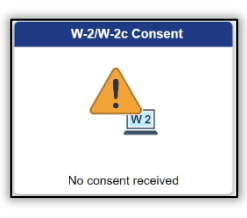

□ I consent to receive W-2 or W-2c forms electronically

You can view your W-2 / W-2C by clicking on the W-2/W-2C Forms Tile:

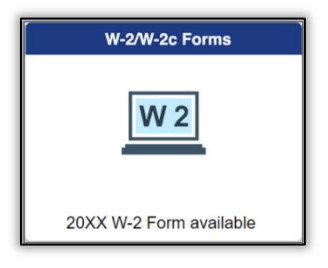

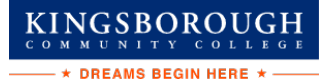

**STEP# 5:** You can select the "**Tax Year**" W-2/ W-2C forms you wish to access.

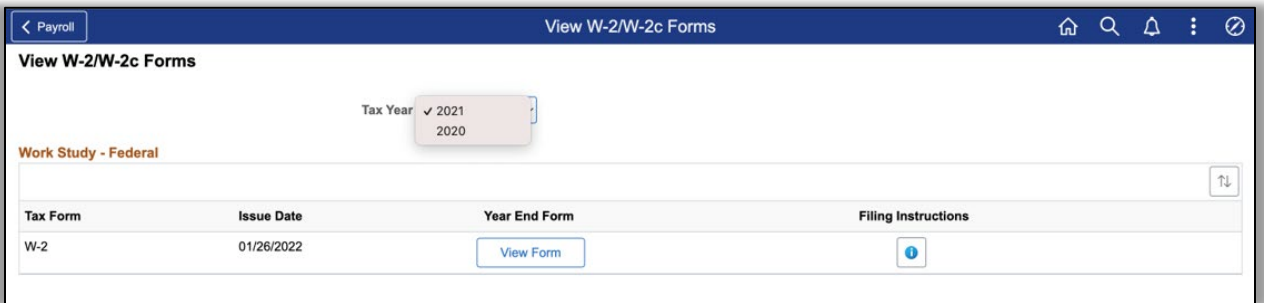

Select: **View Form** to access your W-2/ W-2C

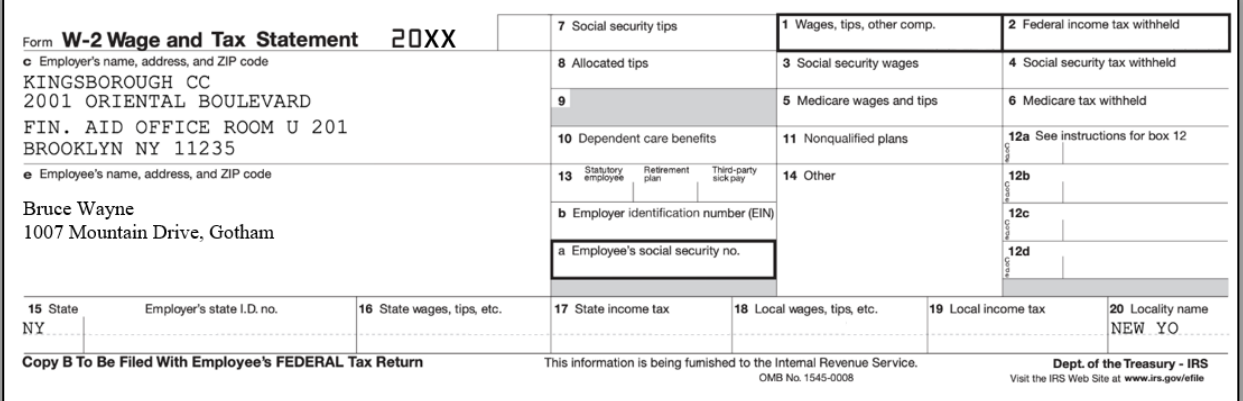